Clicking the Ubuntu Button (Dash) leads to the home 'lens'. Type part of the title of an app or a file or a music track to find it.

## Ubuntu 12.04 Unity Interface

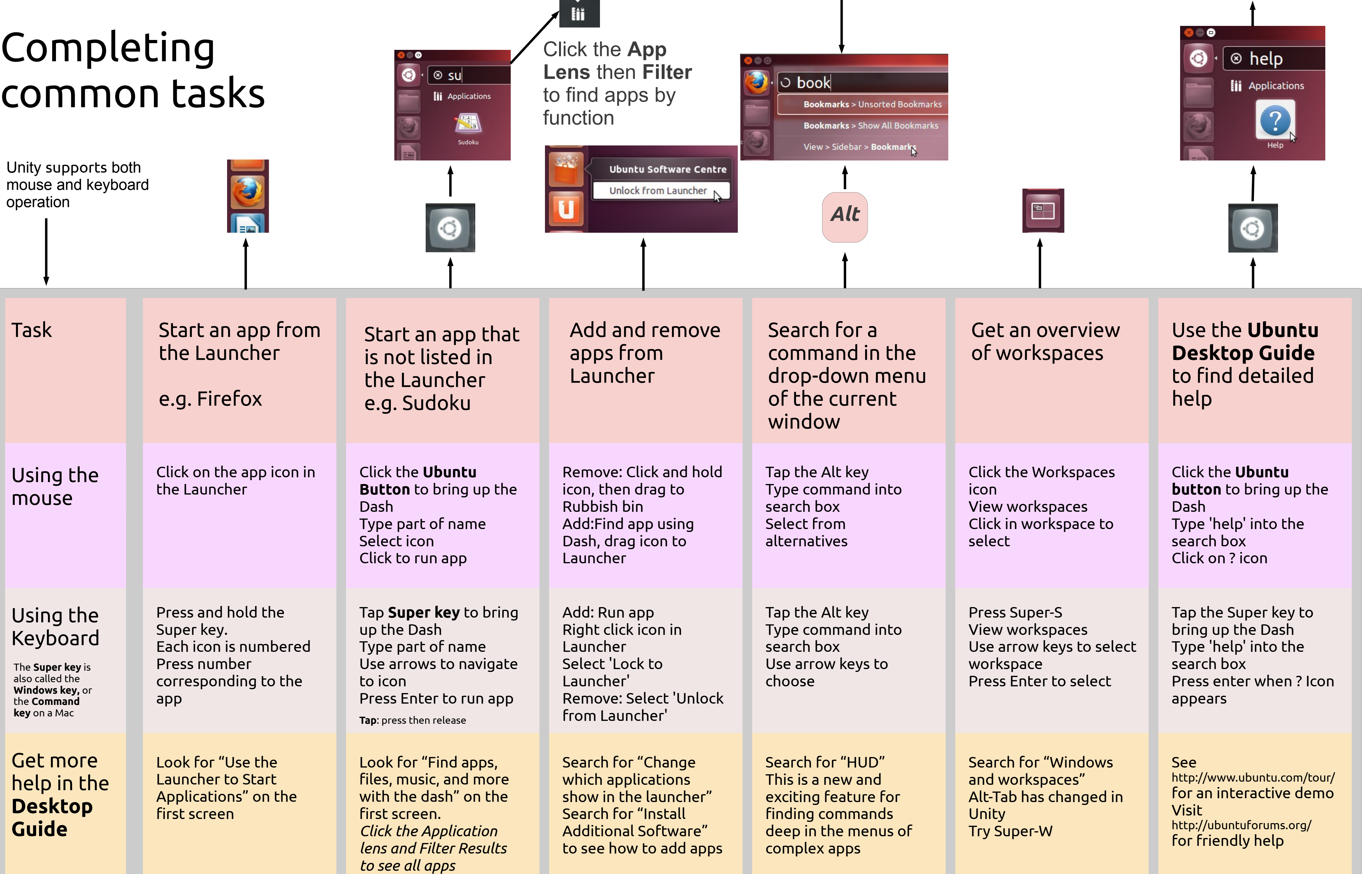

Keith Burnett, [kpb@sohcahtoa.org.uk.](mailto:kpb@sohcahtoa.org.uk) No connection with Ubuntu or Canonical other than as a grateful user. Version 0.3, 15.4.2011. Poster created in LibreOffice Impress with Shotwell, and Screenshot. GIMP eyedropper for co Produced on an EeePC 1000 netbook with 1Gb of RAM and Ubuntu 12.04 Beta 2. Poster content and presentation improved with feedback from the participants in the [Ubuntuforums discussion thread](http://ubuntuforums.org/showthread.php?t=1955365).

Click the 'cog wheel' icon to see the suspend and shut down menu. The **Shut Down...** menu item asks for confirmation and provides a restart option.

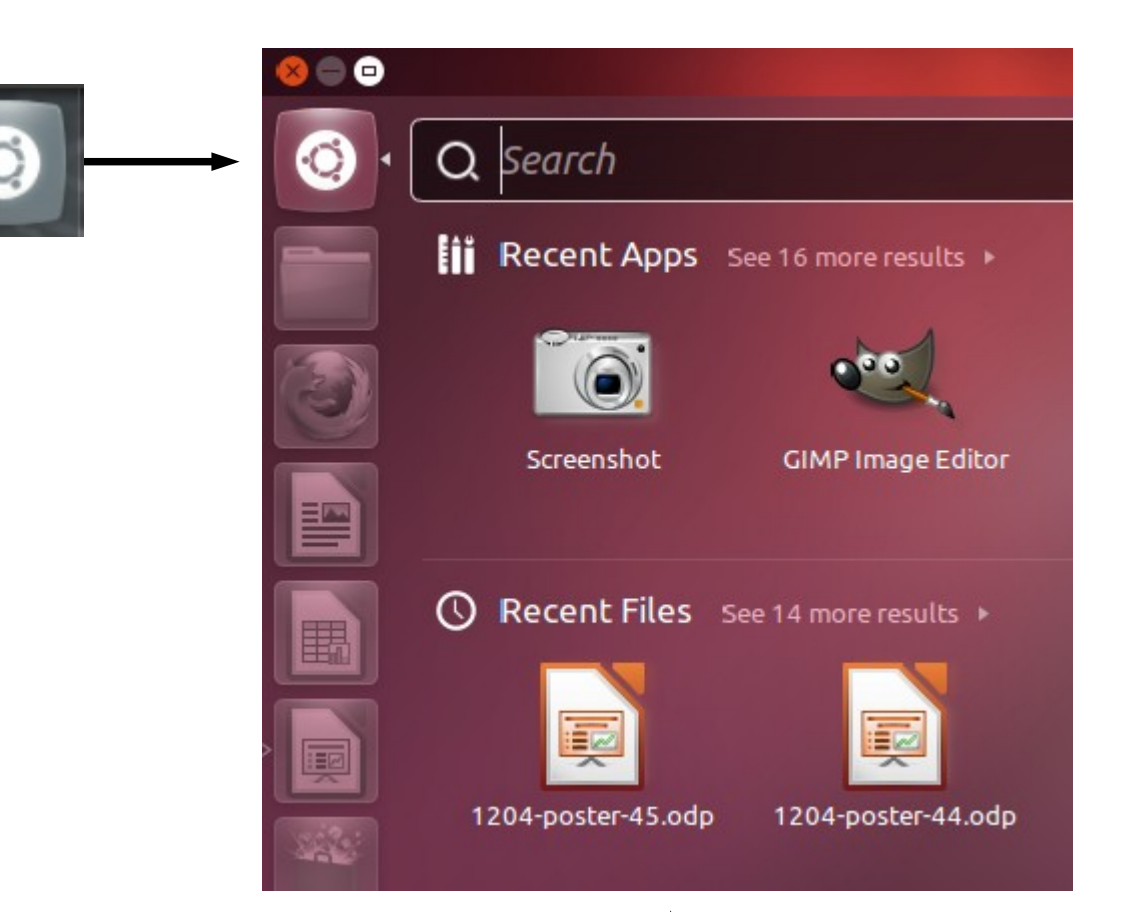

The Unity user interface provides all the features you would expect from a sophisticated desktop but there have been some changes.

Use **Launcher** on the left hand side of the screen to **start your favourite apps.** You can switch between running apps by clicking on their icons; look for the small triangles. Right click on an icon in the Launcher to show a menu of actions.

The Application Menu has been replaced by the **Dash**. From the Dash you can **search or browse for less used applications** and search for files, photos, and music. Click the **Ubuntu Button** to see the Dash

Drop-down menus now appear in the **Menu Bar** at the top of the screen. You have to **mouse over the Menu Bar** to see the drop-down menu. The example here shows the Firefox drop-down menu.

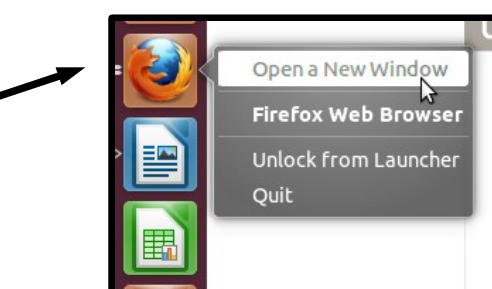

**Window controls** are on the left of the title bar of the window. When a window is maximised the window controls merge into the Menu Bar.

**Scroll Bars** are shown as orange lines. The **scroll handle appears when you mouse over** the orange line.

A completely new feature is the **Heads Up Display** or HUD. You can **search for commands within the drop-down menu** of the currently active window.

 $\mathbf{v}$  (  $\mathbf{v}$  )  $Q$ Www.ubuntu.com/u ubuntu

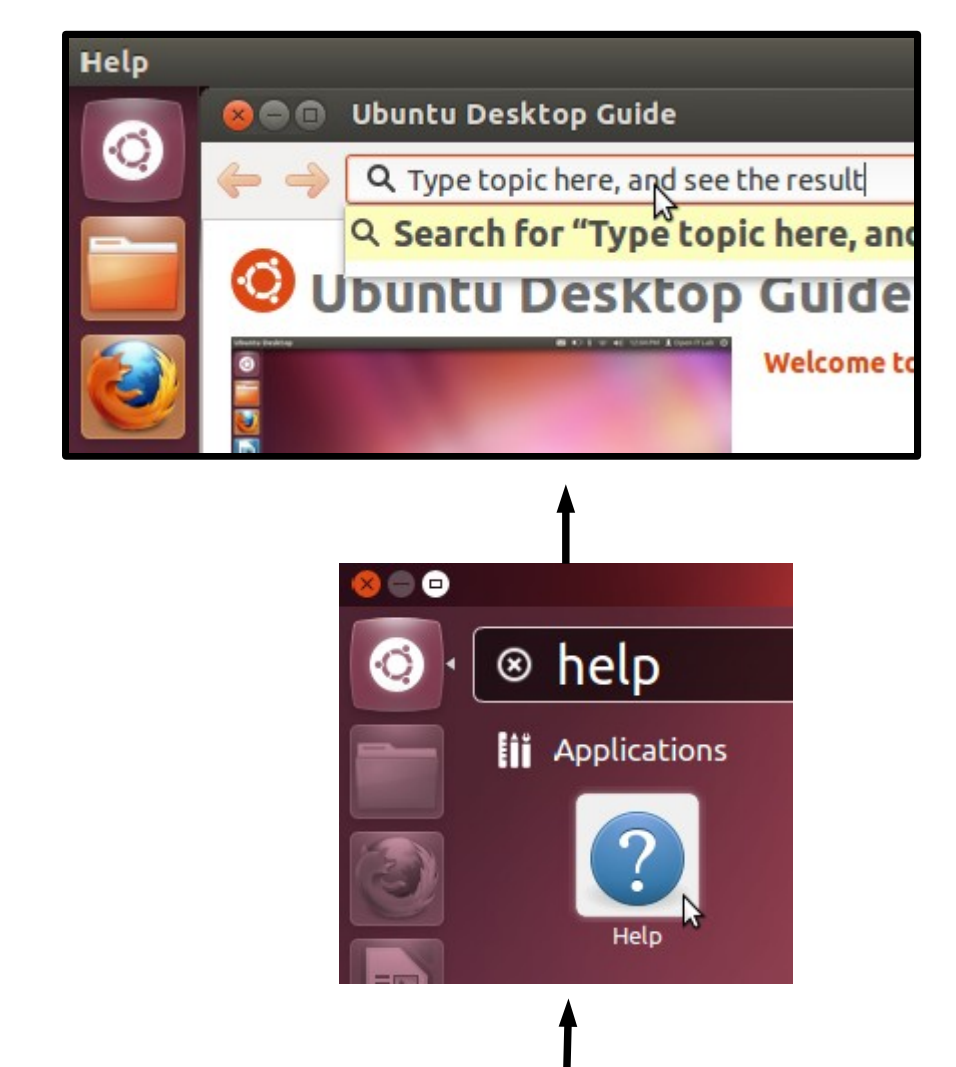

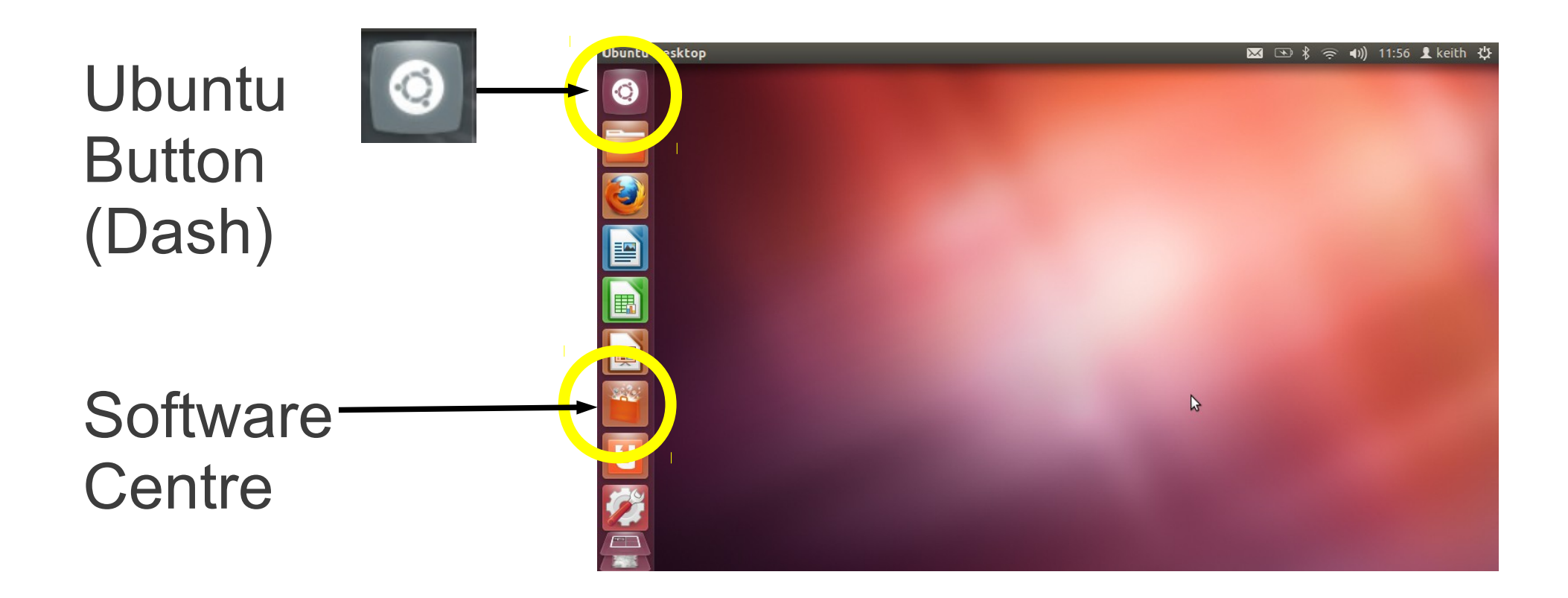

## Overview of desktop